# G **uida di stile per la localizzazione italiana dell'interfaccia e della documentazione in linea di** Libre **Office**

#### **Nota importante.**

**Il contenuto di questa guida è una raccolta di indicazioni tratte dai seguenti documenti ufficiali Sun:**

- *Manuale di stile per la traduzione, Scrivere per Sun***. Febbraio 1999, Versione 1**
- **StarOfficeTM Indicazioni per la traduzione in italiano. Luglio 2001, Edizione A**
- **Guida di stile per la traduzione della documentazione di OpenOffice.org. Dicembre 2005**

# Indice generale

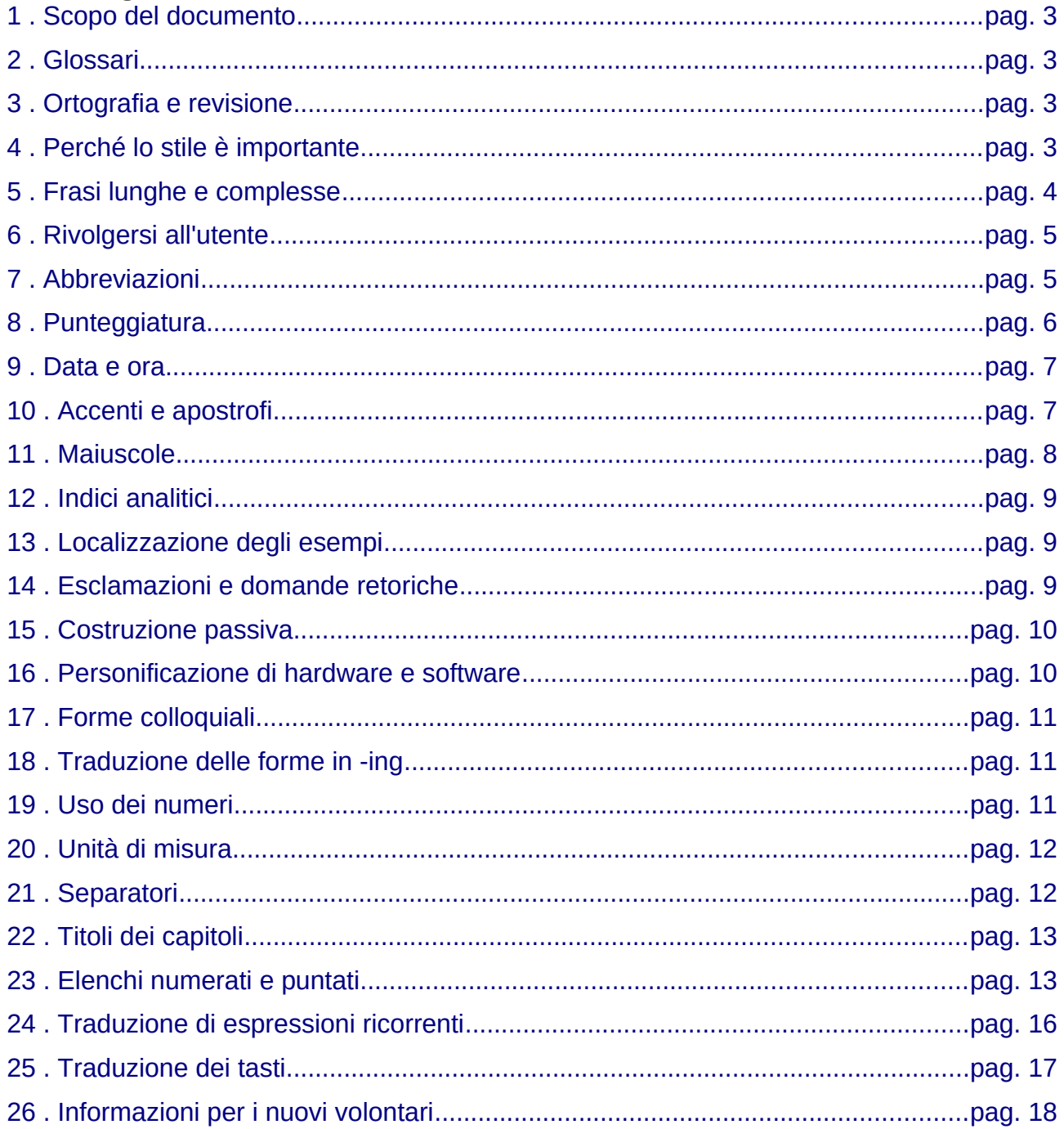

### <span id="page-2-0"></span>1 Scopo del documento

<span id="page-2-4"></span>Lo scopo principale di questo documento è di fornire ai traduttori una serie di indicazioni linguistiche e di stile che illustrino le convenzioni e definiscano le norme legate alla traduzione e alla localizzazione del software, della Guida online e della documentazione del prodotto. Alla fine del documento verranno inoltre indicati alcuni collegamenti utili per iniziare a collaborare con la comunità italiana di localizzazione e  $internazionalizzazione$  di LibreOffice<sup>[1](#page-2-5)</sup>.

#### <span id="page-2-3"></span>2 Glossari

Durante il processo di traduzione è necessario mantenere omogenea la terminologia usata in relazione al prodotto descritto. LibreOffice fornisce ai traduttori un glossario di riferimento che contiene solo i termini legati in modo specifico al prodotto da tradurre, non tutti i termini tecnici usati nel settore dell'informatica. Nei casi in cui esistano più definizioni per un vocabolo, vengono fornite indicazioni più precise per il corretto uso del termine.

Nel caso in cui i glossari non fossero sufficienti per lo svolgimento del lavoro o presentassero contraddizioni e inesattezze, si prega di informarne i responsabili linguistici interni di LibreOffice.

### <span id="page-2-2"></span>3 Ortografia e revisione

Si raccomanda di usare sempre il correttore ortografico e di revisionare la traduzione.

# <span id="page-2-1"></span>4 Perché lo stile è importante

Un stile accurato è la migliore garanzia di una comunicazione efficace, permette di ridurre i costi e, in ultima analisi, di migliorare il gradimento degli utenti. L'adozione di uno stile che risponda alle esigenze dei lettori comporta ridotta necessità di revisione, chiamate meno frequenti ai servizi di assistenza e inferiore richiesta di formazione. Una buona traduzione deve apparire al lettore come se fosse stata scritta nella sua lingua madre. Una documentazione accurata e di facile consultazione permette di apprendere l'utilizzo dei prodotti in modo veloce ed efficiente e migliora il grado di soddisfazione degli utenti.

<span id="page-2-5"></span>[<sup>1</sup>](#page-2-4) Hanno collaborato alla revisione del presente documento: Elisabetta Manuele, Luca Daghino, Valter Mura.

# <span id="page-3-0"></span>5 Frasi lunghe e complesse

La traduzione di un testo tecnico dev'essere in primo luogo chiara e leggibile. A questo scopo si raccomanda di utilizzare frasi brevi e concise. Se il testo inglese tende ad essere prolisso e ripetitivo, si raccomanda di eliminare le ripetizioni, preferendo, se possibile, pronomi personali, dimostrativi e proposizioni relative. Evitare tuttavia di utilizzare pronomi obsoleti quali "esso", "essa", "ella" e "tale". Evitare espressioni quali "bisogna", "si può", "ci sono" e sostituirle con "è necessario", "è possibile", "è disponibile".

La costruzione più semplice e diretta è sempre quella attiva secondo lo schema:

```
SOGGETTO + VERBO + COMPLEMENTO OGGETTO + COMPLEMENTO DI TERMINE
```
La lingua inglese non sempre segue il tipo costruzione italiana. A volte pone al primo posto il termine che vuole evidenziare. Questo tipo di costruzione in italiano risulta difficile da leggere, da interpretare, oppure risulta poco familiare. Si raccomanda quindi, soprattutto a quei traduttori che fanno uso di sistemi di traduzione automatica, quali "Google Translate" oppure "DeepL", di prestare particolarmente attenzione allo stile e di revisionare il testo tradotto.

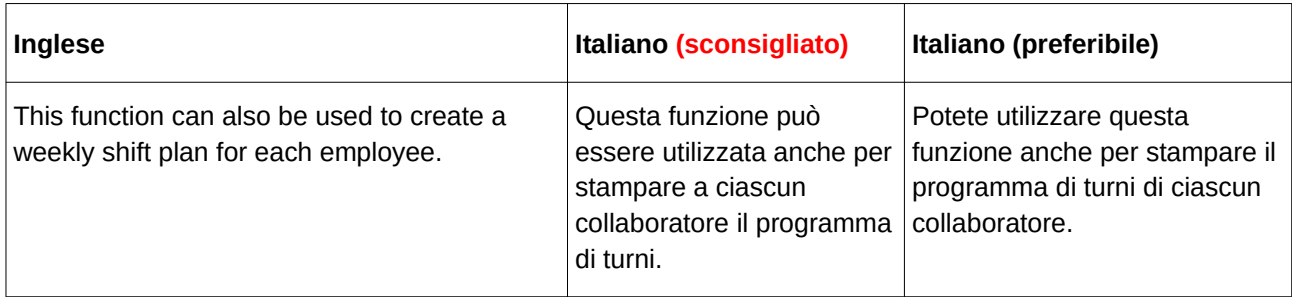

Evitare le traduzioni troppo letterali:

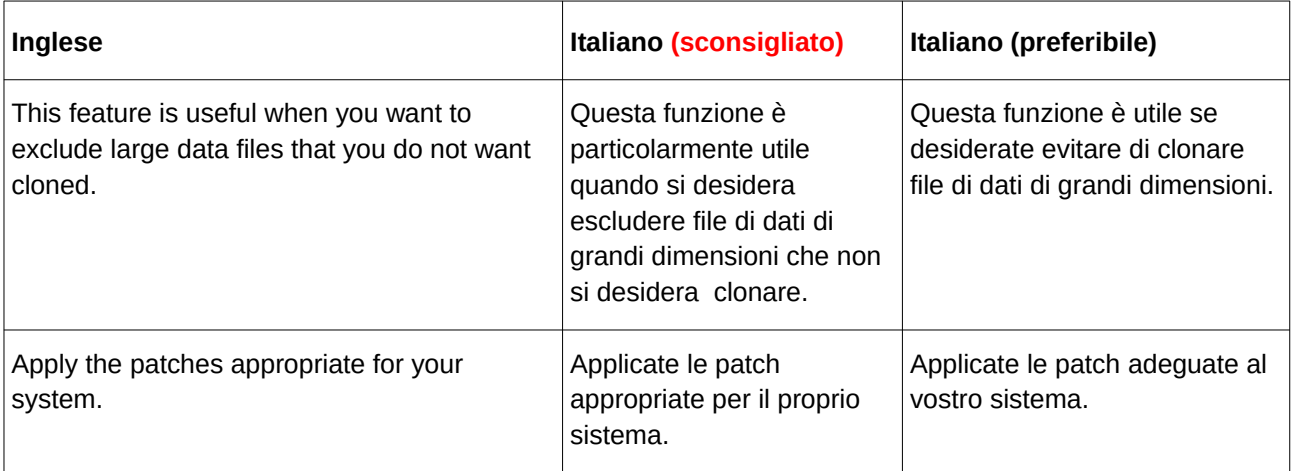

Evitare le ripetizioni e di anticipare l'aggettivo rispetto al sostantivo, che è una costruzione tipica delle lingue germaniche e anglosassoni ma non di quelle romanze.

## <span id="page-4-1"></span>6 Rivolgersi all'utente

<span id="page-4-2"></span>Dalla versione 7.3.x di LibreOffice privilegiamo l'uso della seconda persona singolare per l'interfaccia utente e il modo impersonale per la guida in linea, anziché la seconda persona plurale. L'infinito, dapprima evitato, è stato infine adottato per garantire una maggiore uniformità tra i commenti e i suggerimenti contenuti nell'interfaccia e nella guida in linea (le descrizioni contenute tra gli <ahelp hid>*testo*</ahelp>[2](#page-4-3) ) e le voci relative all'Indice, oltre che per evitare di generare confusione tra persona singolare, plurale e modo infinito.

I titoli costituiscono tuttavia un'eccezione. Se possibile, preferire il verbo sostantivato, ma se il termine, come in alcuni casi, risultasse inadeguato, meglio ricorrere all'infinito.

Attenzione alle parole terminanti in -ione il cui uso eccessivo appesantisce la forma del testo rendendolo poco scorrevole.

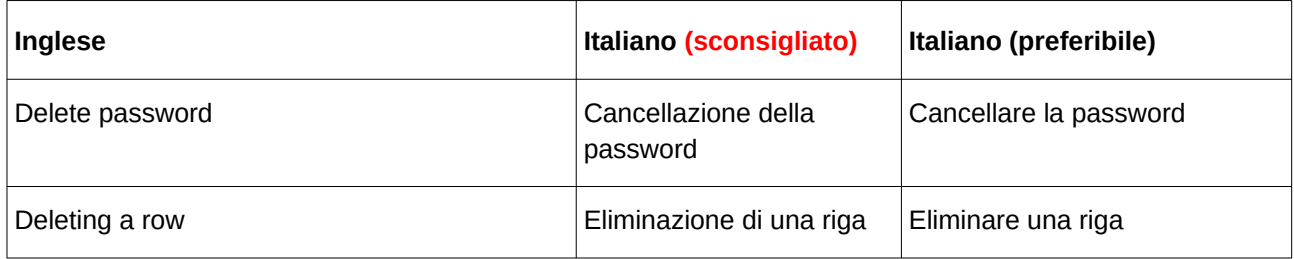

# <span id="page-4-0"></span>7 Abbreviazioni

In generale, le abbreviazioni dovrebbero essere evitate il più possibile e usate solo nella loro forma canonica. Quando l'uso di un'abbreviazione si rende necessario per ragioni di spazio, seguire le regole grammaticali dell'italiano.

Esempi:

MB

KB

dpi

ppi

lpi

<span id="page-4-3"></span>[<sup>2</sup>](#page-4-2) I tag <ahelp hid> servono per racchiudere porzioni di testo o frasi descrittive che appaiono nella Guida attiva (contestuale), ma anche nella Guida in linea (Menu Aiuto > Guida di LibreOffice). Per tale motivo vanno tradotti con l'impersonale. Gli unici tag <ahelp id> che si differenziano sono quelli con l'attributo "visibility=hidden", che appaiono *esclusivamente* nella Guida attiva e dunque possono essere tradotti con la seconda persona singolare.

n/d

per es.

Nei casi in cui la forma abbreviata sia anche nome di un prodotto, come ad esempio CDE, si consiglia la prima volta di far seguire l'abbreviazione dal nome completo tra parentesi:

CDE (Common Desktop Environment)

#### <span id="page-5-0"></span>8 Punteggiatura

#### **Virgola, punto, due punti, punto e virgola**

Virgola, punto, due punti e punto e virgola seguono direttamente il carattere che li precede, senza spazi, e sono seguiti da un singolo spazio. La parola che segue i due punti va scritta minuscola, a meno che si tratti di un nome proprio. Non sempre la virgola presente nella frase inglese corrisponde alla virgola nella frase italiana, a volte causa solo un'interruzione non necessaria del discorso. Quindi nell'inserimento della virgola è necessario seguire la sintassi applicabile alla struttura della frase italiana.

#### **Parentesi**

Non vi devono essere spazi tra il testo contenuto tra parentesi e le parentesi stesse. L'eventuale punteggiatura del testo esterno alle parentesi va posta dopo la parentesi di chiusura.

<span id="page-5-1"></span>[...] "Infine, una raccomandazione sull'incontro tra diversi segni di punteggiatura: eventuali punti esclamativi o interrogativi vanno posti prima del segno di chiusura di parentesi, virgolette o trattino lungo (*Con te non parlerò mai più! - urlò fuggendo per le scale*), gli altri segni vanno posti dopo la parentesi chiusa: non vi parlerò a vuoto (*se avrete la grazia di ascoltarmi*), ma vi porterò prove tangibili della mia innocenza".[...][3](#page-5-2)

Si sconsiglia di utilizzare le parentesi per intere frasi come nell'esempio qui sotto:

Per i prodotti di terze parti, fare riferimento al materiale in dotazione con il prodotto. (Se necessario, richiedere tale materiale a Sun.)

Nei manuali, inoltre, si è convenuto di porre tra parentesi i titoli delle sezioni/capitoli a cui si fa riferimento lungo il testo.

#### **Didascalie**

È opportuno chiudere il testo nelle didascalie con un punto finale.

Esempio:

*Figura 1: avvio di LibreOffice dal menu Start di Windows.*

<span id="page-5-2"></span>[<sup>3</sup>](#page-5-1) Estratto dal testo consultato nel sito dell'Accademia della Crusca. Per approfondire: [http://www.accademiadellacrusca.it/it/lingua](http://www.accademiadellacrusca.it/it/lingua-italiana/consulenza-linguistica/domande-risposte/punteggiatura)[italiana/consulenza-linguistica/domande-risposte/punteggiatura](http://www.accademiadellacrusca.it/it/lingua-italiana/consulenza-linguistica/domande-risposte/punteggiatura)

### <span id="page-6-1"></span>9 Data e ora

#### **Data**

Il formato corretto per le date è il seguente:

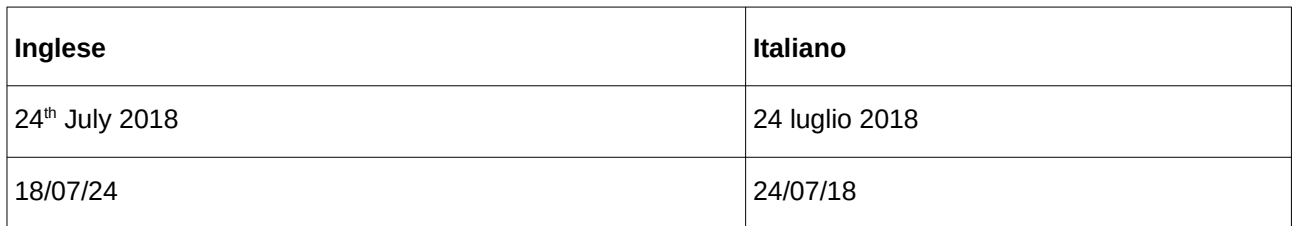

I nomi dei mesi in italiano vanno scritti con l'iniziale minuscola: ottobre e non Ottobre.

#### **Ora**

Il formato dell'ora per l'italiano è il seguente:

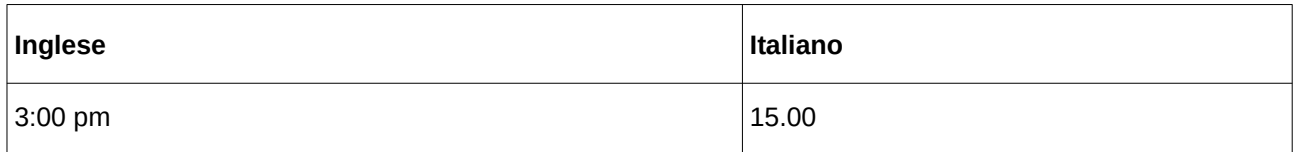

### <span id="page-6-0"></span>10 Accenti e apostrofi

I segni usati dall'ortografia italiana per indicare la vocale tonica di una parola sono l'accento acuto (´) che si mette sulla 'e' e sulla 'o' chiuse, e l'accento grave (`) che si mette sulla 'e' e sulla 'o' aperte e su tutte le altre vocali. I caratteri accentati minuscoli conservano l'accento. Se i tasti non sono presenti sulla tastiera italiana è necessario riprodurre il codice ANSI corrispondente.

Raccomandiamo di non utilizzare l'apostrofo al posto dell'accento, né l'accento al posto dell'apostrofo.

#### **Acuto e grave**

[...] stiamo parlando [...] dei due diversi tipi di accento che possono caratterizzare le parole. L'accento di *perché*, per esempio, non è lo stesso di *caffè*: il primo, che va dal basso verso l'alto, si chiama acuto, mentre il secondo, che va dall'alto verso il basso, si chiama *grave*.

In genere, quando si scrive, non si fa attenzione al tipo di accento, e lo si segna come un trattino obliquo da appoggiare distrattamente sulla vocale finale. Ma nell'uso veramente corretto le cose non stanno così: con l'accento acuto (´) indichiamo la *e* chiusa di *perché*, con l'accento grave (`) indichiamo la *e* aperta di *caffè*. Se vogliamo che il nostro scritto sia impeccabile dobbiamo rispettare queste differenze: soprattutto se non scriviamo a mano, ma usiamo una macchina per scrivere o il computer, distinguiamo fra la *é* e la *è*: sulla tastiera c'è un tasto apposta per questo!

Per aiutarvi, vi diamo l'elenco della parole più comuni che richiedono l'accento acuto sulla 'e' finale: *affinché, benché, cosicché, finché, giacché, né, nonché, perché, poiché, purché, sé* (quando è pronome: "Marco pensa solo a sé"), *sicché, ventitré* e tutti i composti di *tre* (*trentatré, quarantatré, centotré*, ecc.); infine, le terze persone singolari del passato remoto di verbi come *battere, potere, ripetere*, ecc.: *batté, poté, ripeté*, ecc.

<span id="page-7-1"></span>In tutti gli altri casi, l'accento sulla *e* finale è grave. Ricordate, in particolare, di segnarlo sulla terza persona del presente indicativo del verbo essere: *è*, su *tè* e su *caffè*. [...][4](#page-7-2)

#### <span id="page-7-0"></span>11 Maiuscole

Il carattere che segue il punto è sempre maiuscolo, così come i nomi delle funzioni, dei dialoghi, i punti dei menu e le opzioni. Se una funzione o un'opzione è composta da più parole, la prima parola sarà scritta con la lettera maiuscola, le altre minuscole.

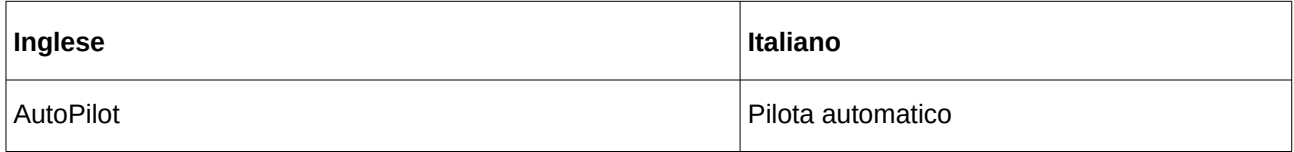

Il carattere che segue i due punti è sempre minuscolo.

Evitare di usare i nomi delle funzioni al plurale.

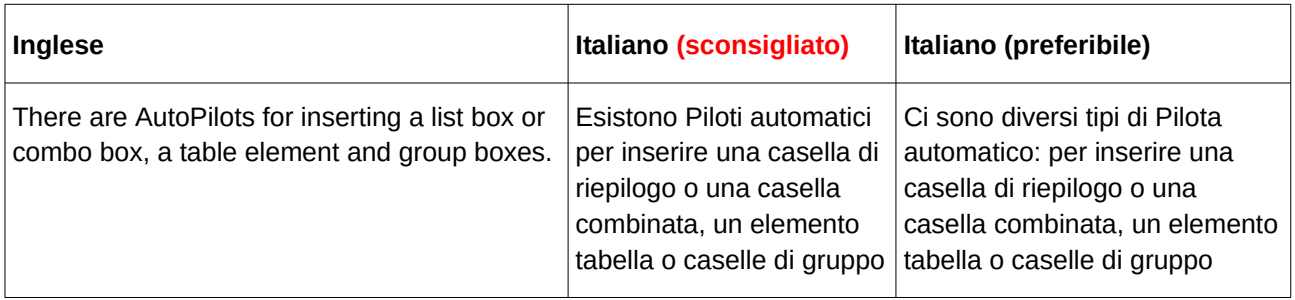

<span id="page-7-2"></span>[<sup>4</sup>](#page-7-1) Estratto dal testo consultato nel sito dell'Accademia della Crusca. Per approfondire: [http://www.accademiadellacrusca.it/it/lingua](http://www.accademiadellacrusca.it/it/lingua-italiana/consulenza-linguistica/domande-risposte/vademecum-sullaccento-indicarlo-pronunciarlo)[italiana/consulenza-linguistica/domande-risposte/vademecum-sullaccento-indicarlo-pronunciarlo](http://www.accademiadellacrusca.it/it/lingua-italiana/consulenza-linguistica/domande-risposte/vademecum-sullaccento-indicarlo-pronunciarlo)

### <span id="page-8-2"></span>12 Indici analitici

L'indice analitico nel manuale e l'indice generico nella Guida in linea sono contrassegnati dal tag <bookmark value>testo</bookmark value>. Le voci degli indici devono essere scritte in maiuscolo, le sottovoci in minuscolo. Tale criterio è stato adottato per rendere uniforme l'indice, eliminare le voci doppie e ridurne il numero.

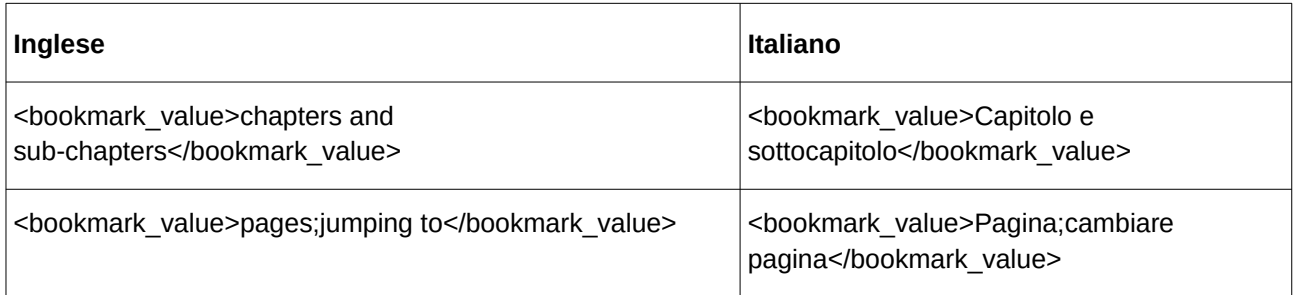

#### <span id="page-8-1"></span>13 Localizzazione degli esempi

Gli esempi che presentano un riferimento culturale, come nomi di persone, luoghi, eventi e così via, devono essere adattati in base alla cultura italiana. Evitare di fare riferimento a persone, luoghi o eventi reali.

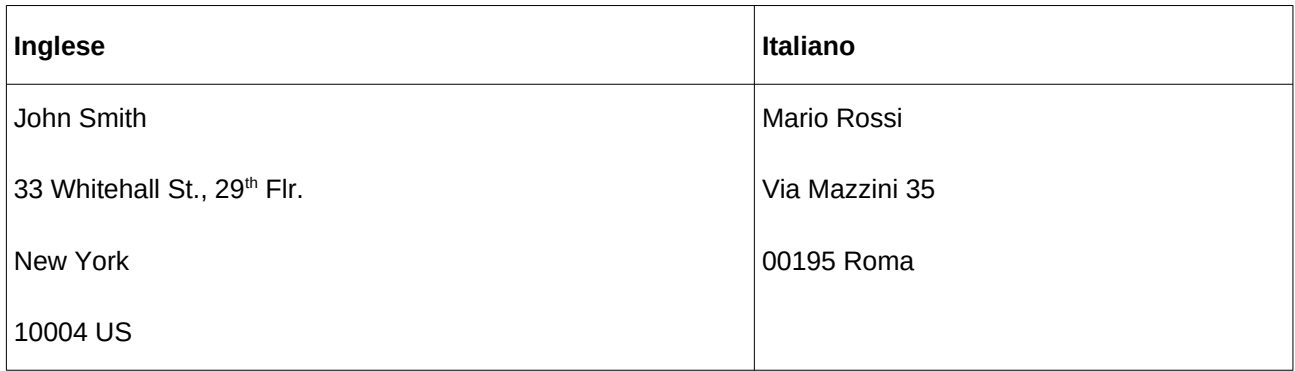

#### <span id="page-8-0"></span>14 Esclamazioni e domande retoriche

Le frasi interrogative e le domande retoriche devono in generale essere evitate al di fuori di determinati contesti (materiale di marketing, ecc.). Anche le esclamazioni devono essere evitate, specialmente in combinazione con le forme colloquiali, ed essere trasformate in frasi di forma affermativa impersonale.

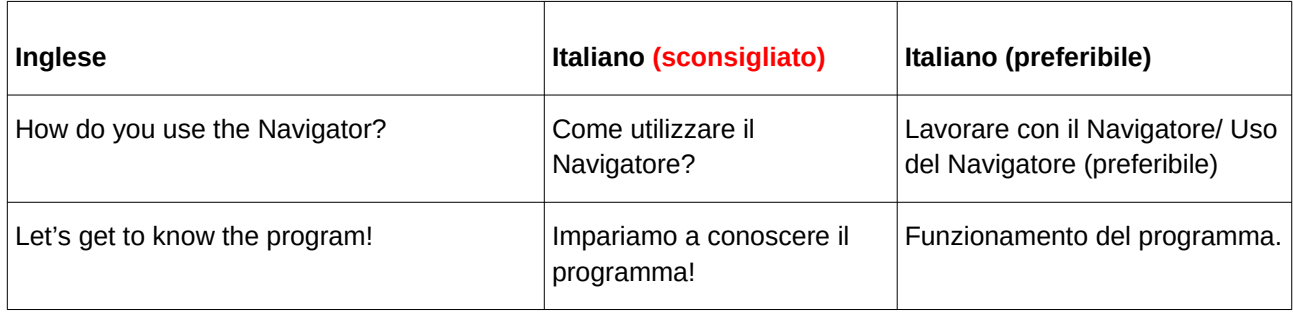

### <span id="page-9-1"></span>15 Costruzione passiva

Se possibile, non abusare della forma passiva e passare alla forma attiva modificando il soggetto della frase. Se il verbo non permette di trasformare il complemento oggetto in soggetto si può usare la costruzione impersonale (con il "si") oppure espressioni del tipo "Quando si apre la finestra", "una volta aperta la finestra di dialogo", "quando si aggiornano i dati", "aprendo la finestra", "premendo il pulsante..."

Evitare, inoltre, l'uso eccessivo del verbo "venire" come ausiliario, preferendogli, quando possibile, l'ausiliare "essere".

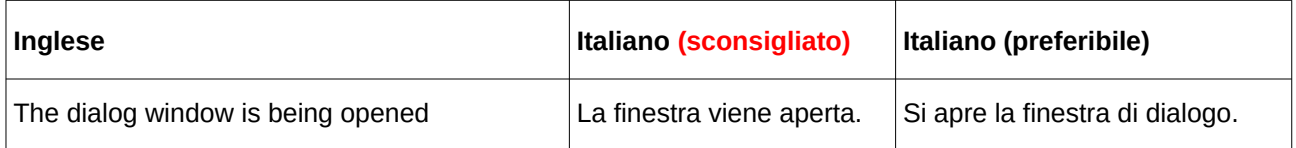

#### <span id="page-9-0"></span>16 Personificazione di hardware e software

In generale, si eviti di riprodurre nel testo di arrivo la personificazione dell'hardware e del software frequente nel testo inglese, usando al suo posto la forma passiva.

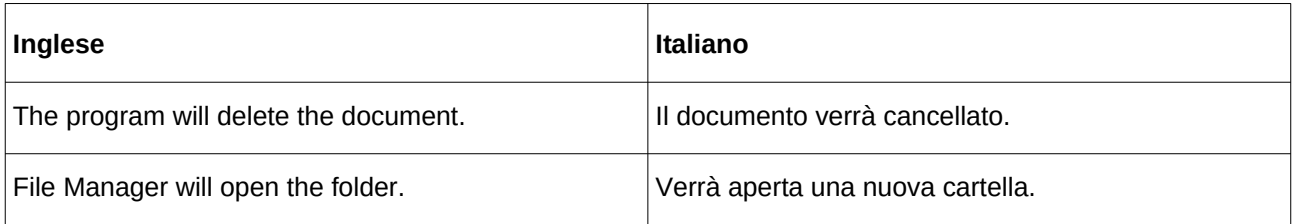

# <span id="page-10-2"></span>17 Forme colloquiali

I manuali tecnici in lingua inglese utilizzano spesso forme colloquiali che devono essere evitate nella traduzione.

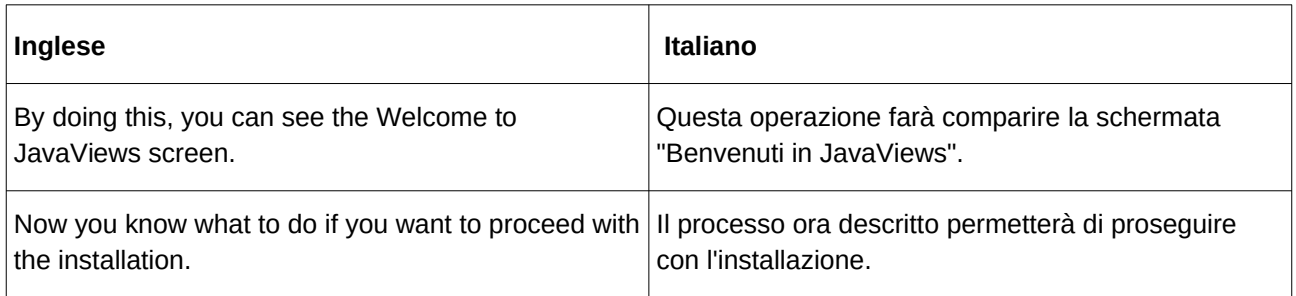

# <span id="page-10-1"></span>18 Traduzione delle forme in -ing

<span id="page-10-3"></span>Le forme in -ing devono essere sostantivate<sup>[5](#page-10-4)</sup>.

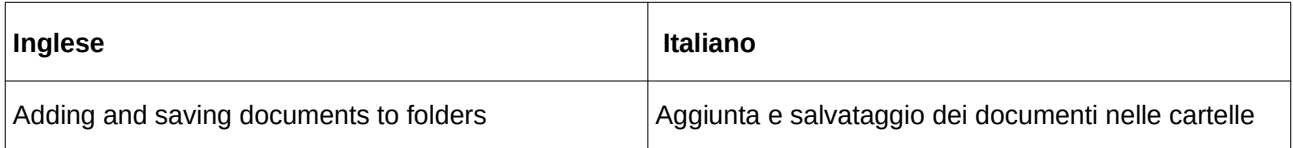

# <span id="page-10-0"></span>19 Uso dei numeri

Utilizzare le lettere per i valori inferiori a dieci e le cifre per i valori superiori. Per ragioni di uniformità i numeri compresi nella stessa frase si scrivono in cifre se almeno uno di essi è superiore a 10.

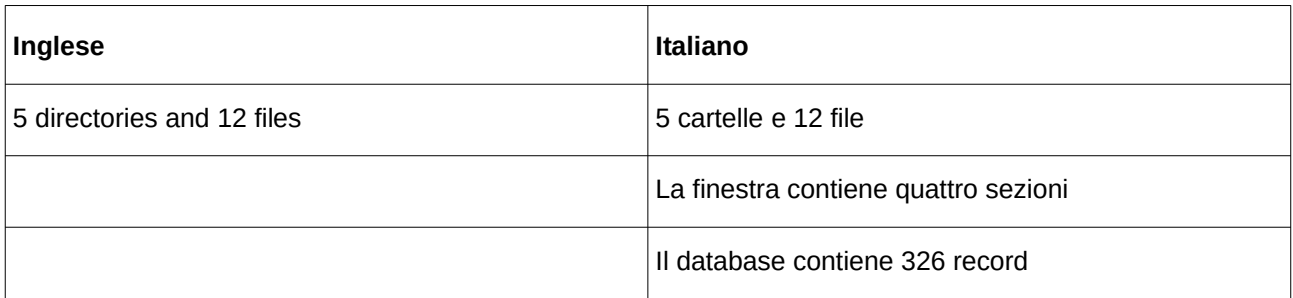

<span id="page-10-4"></span>[<sup>5</sup>](#page-10-3) Queste forme sono spesso utilizzate come titolo di paragrafi o capitoli, si veda il paragrafo n. 22.

#### <span id="page-11-1"></span>20 Unità di misura

Le unità di misura inglesi devono essere sostituite con le unità del sistema metrico decimale, salvo alcune eccezioni (i dischetti da 3,5" e le dimensioni dei monitor).

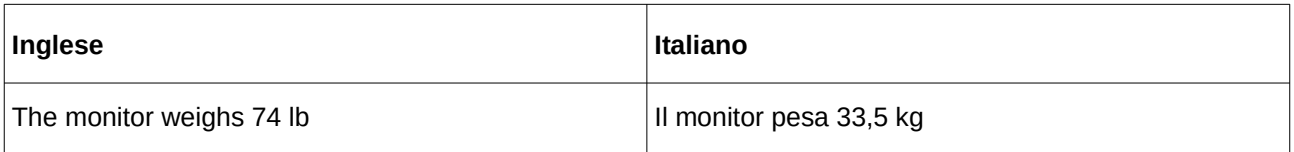

In genere, le unità di misura non sono seguite da un punto.

Esempio:

cm

MB

Mhz

kg

Rispettare l'uso corretto delle maiuscole e delle minuscole nelle abbreviazioni delle unità di misura. In generale è sempre opportuno, anche ove questo non avvenga nell'originale inglese, inserire uno spazio tra il valore e il simbolo dell'unità di misura. (Es. 12 MB e non 12MB, 300 MHz e non 300MHz).

### <span id="page-11-0"></span>21 Separatori

Le cifre decimali sono separate dalla virgola. Per la separazione delle migliaia viene utilizzato il punto. Come indicazione aggiuntiva consigliamo di non utilizzare il punto di separazione delle migliaia per numeri con meno di cinque cifre.

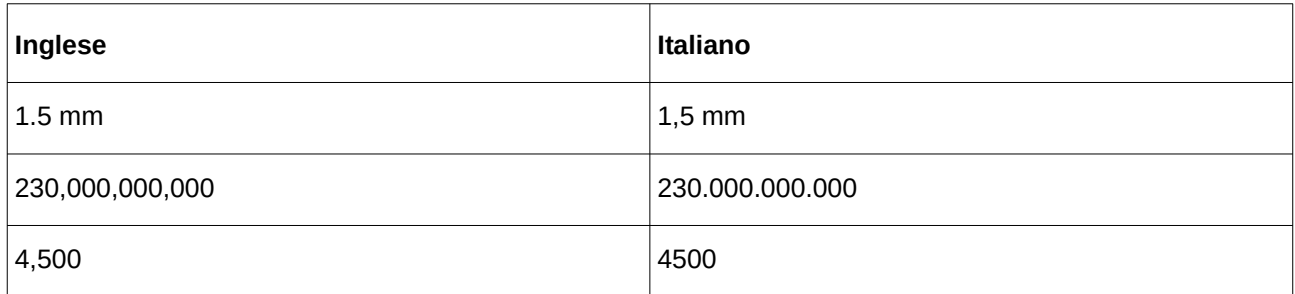

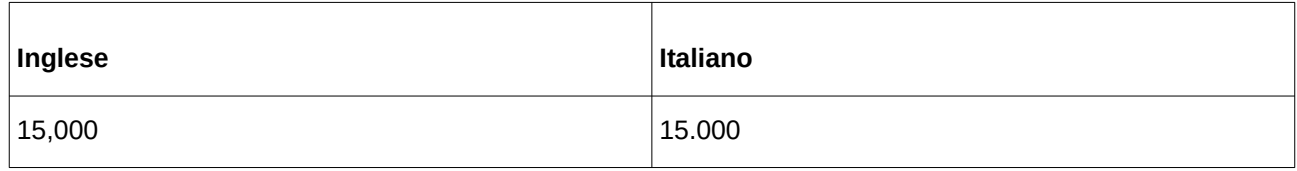

## <span id="page-12-1"></span>22 Titoli dei capitoli

I titoli dei capitoli e delle sezioni dei capitoli devono rispettare le regole italiane per quanto riguarda l'uso delle lettere maiuscole e minuscole (solo l'iniziale maiuscola).

Le forme in *-ing* devono essere tradotte con una forma sostantivata. Come già affermato nel paragrafo n. 6, l'uso dell'infinito è consentito nell'indice della Guida in linea, per questioni sia di uniformità, sia di stringatezza della medesima.

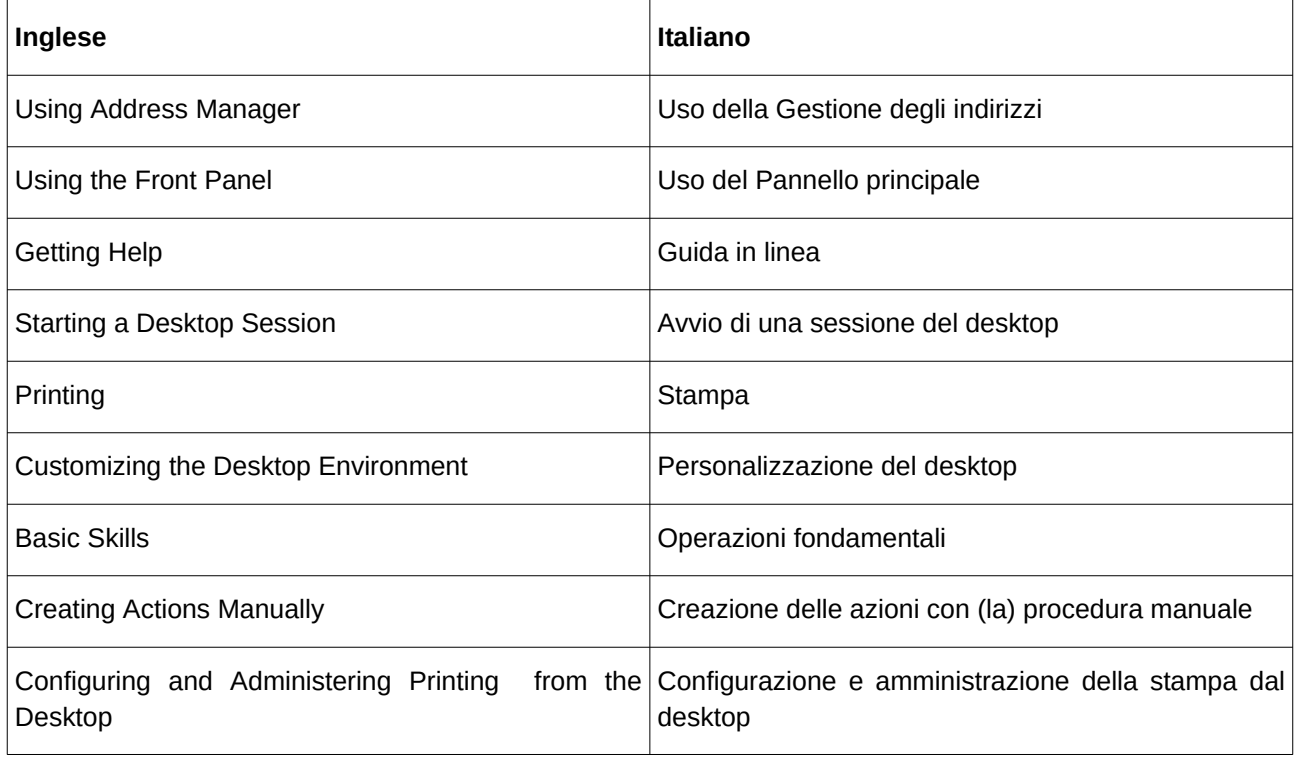

# <span id="page-12-0"></span>23 Elenchi numerati e puntati

In generale, gli elenchi puntati e numerati devono iniziare con la lettera maiuscola (anche se preceduti dai due punti). In base al loro contenuto e alla lunghezza di ogni singolo elemento possono essere terminati o meno dal punto. Tutte le voci devono essere coerenti tra loro (se viene usato il punto finale, è necessario inserirlo al termine di ognuna delle voci dell'elenco).

Ispirandosi anche alle linee quida di Mozilla Italia<sup>[6](#page-13-1)</sup>. le linee quida per lo "Stile elenco" più pertinenti in un testo di argomento informatico possono essere riassunte in questo specchietto:

Le voci considerate come elementi informativi autonomi:

- <span id="page-13-0"></span>• Iniziano in maiuscolo.
- Sono seguite dal punto se costituiscono frasi compiute.
- Non sono seguite da punteggiatura se sono, ad es., semplici denominazioni e in questo caso neppure l'ultima voce della lista è chiusa da un punto.

Si vedano gli esempi riportati di seguito.

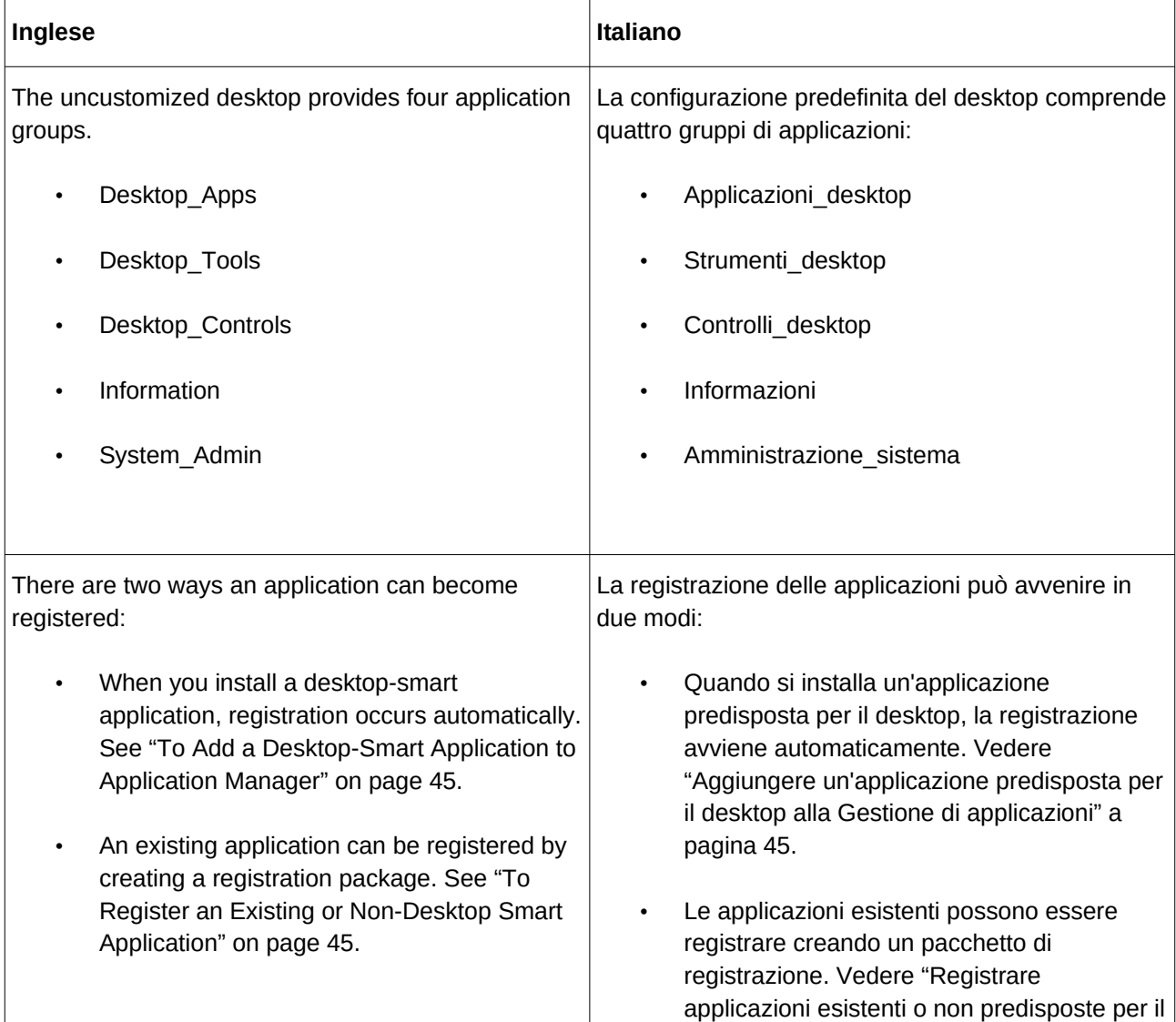

<span id="page-13-1"></span>[6](#page-13-0) È possibile leggere la discussione originale all'indirizzo: [https://forum.mozillaitalia.org/index.php?](https://forum.mozillaitalia.org/index.php?topic=36787.msg228062#msg228062) [topic=36787.msg228062#msg228062](https://forum.mozillaitalia.org/index.php?topic=36787.msg228062#msg228062) Grazie a Elisabetta Manuele per la segnalazione.

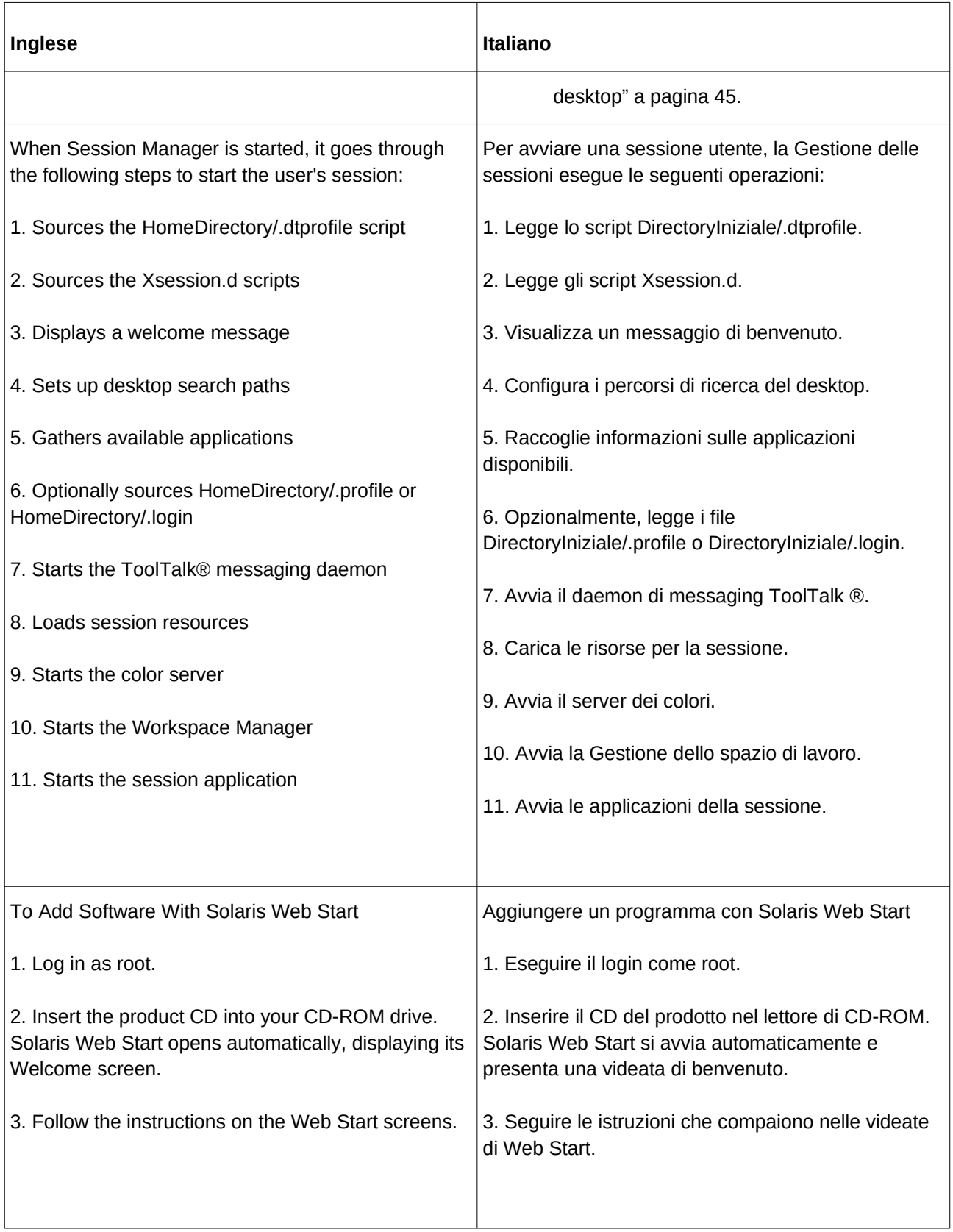

# <span id="page-15-1"></span><span id="page-15-0"></span>24 Traduzione di espressioni ricorrenti<sup>[7](#page-15-2)</sup>

Si raccomanda di rispettare, per quanto possibile, le scelte traduttive di seguito elencate.

<span id="page-15-3"></span>

| Inglese                                                                                                    | <b>Italiano</b>                                                                                                    | <b>Traduzione sconsigliata</b> |
|----------------------------------------------------------------------------------------------------|----------------------------------------------------------------------------------------------------|--------------------------------|
| click, to                                                                                                    | fare clic                                                                                                    | cliccare, fare click           |
| choose, to                                                                                                    | scegliere <sup>8</sup>                                                                                                    | selezionare                    |
| select, to                                                                                                    | selezionare                                                                                                    | scegliere                      |
| type, to                                                                                                    | digitare                                                                                                    | immettere/inserire             |
| appears on screen                                                                                                    | visualizzato                                                                                                    | visualizzato sullo schermo     |
| <b>Getting Started Guide</b>                                                                                                    | Guida introduttiva                                                                                                    | Come iniziare, Per iniziare    |
| <b>System Requirements</b>                                                                                                    | Requisiti del sistema                                                                                                    | Richieste del sistema          |
| you can                                                                                                    | è possibile                                                                                                    | si può                         |
| Contents                                                                                                    | Indice                                                                                                    | Contenuti                      |
| This document is Copyright © 2019<br>by its contributors as listed in the<br>section titled Authors.                                                                                                    | Il presente documento è protetto<br>da Copyright (c) 2019 dei<br>collaboratori elencati nella sezione<br>Autori.                                                                                                    |                                |
| You can distribute it and/or modify it<br>under the terms of either the GNU<br>General Public License, version 2 or<br>later<br>(http://www.gnu.org/licenses/gpl.htm<br>I), or the Creative Commons<br>Attribution License, version 2.0 or<br>later<br>(http://creativecommons.org/licenses<br>/by/2.0/). | È possibile distribuire e/o<br>modificare il documento<br>rispettando i termini della GNU<br>General Public License (GPL),<br>versione 2 o successiva<br>(http://www.gnu.org/licenses/gpl.ht<br>ml), oppure della Creative<br>Commons Attribution License,<br>versione 2.0 o successiva<br>(http://creativecommons.org/licens<br>es/by/2.0/). |                                |
| All trademarks within this guide<br>belong to their legitimate owners.                                                                                                    | Tutti i marchi registrati citati<br>appartengono ai legittimi                                                                                                    |                                |

<span id="page-15-2"></span>[<sup>7</sup>](#page-15-1) Questo punto è stato inserito su suggerimento di Cosetta Cavallante. La lista riportata più sotto verrà man mano integrata con le indicazioni fornite durante il processo di traduzione da chiunque voglia collaborare. Ogni suggerimento andrà inviato alla ML per una verifica prima dell'approvazione.

<span id="page-15-4"></span>[<sup>8</sup>](#page-15-3) A volte, per evitare ripetizioni in una stessa frase, *scegliere* e *selezionare* sono intercambiabili.

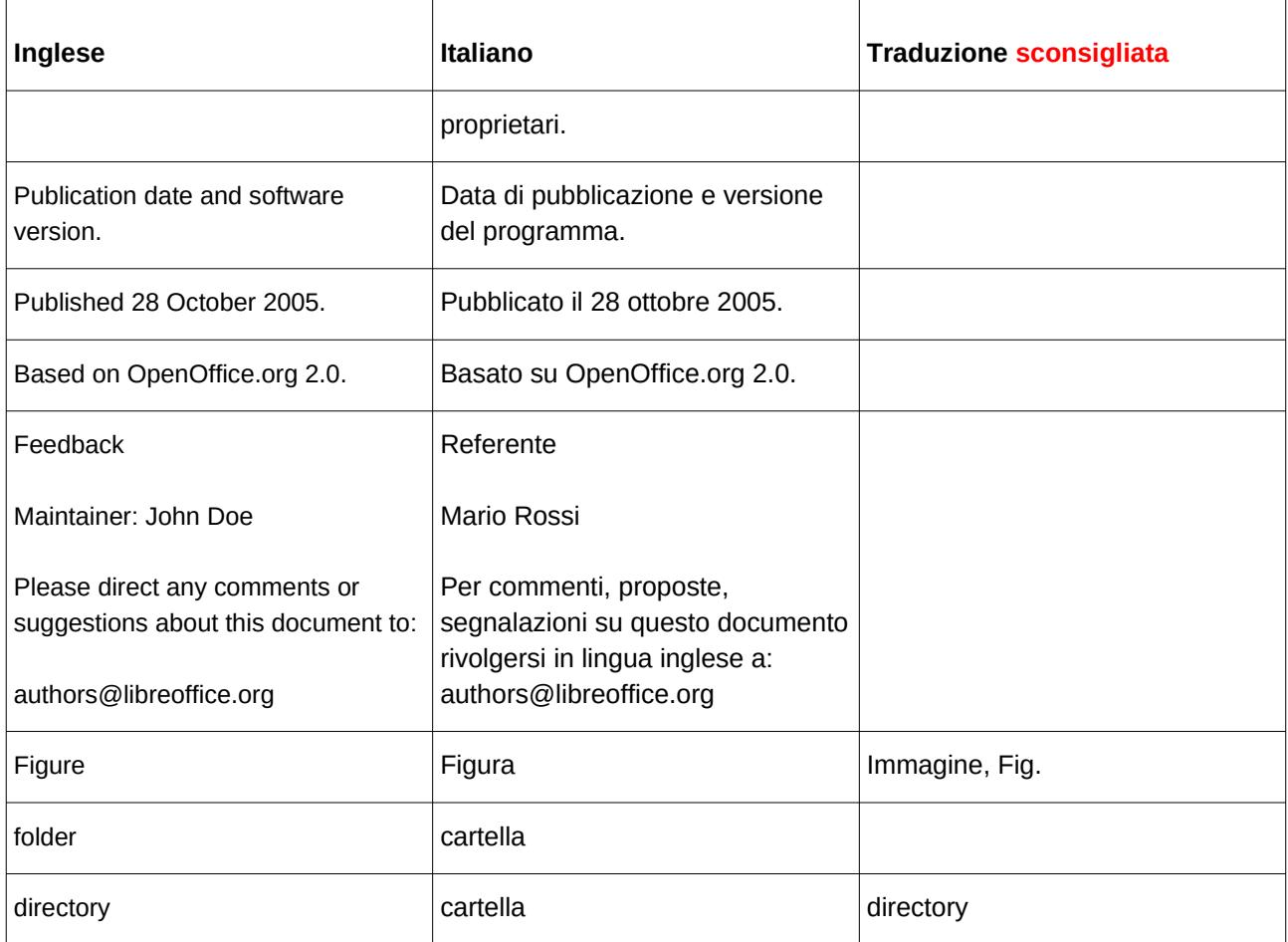

# <span id="page-16-0"></span>25 Traduzione dei tasti

<span id="page-16-1"></span>Nella tabella che segue sono indicate le traduzioni dei tasti<sup>[9](#page-16-2)</sup> utilizzati comunemente per le combinazioni di scelta rapida o per alcune funzioni specifiche.

| Inglese          | <b>Italiano</b>  | Pittogramma<br>9995) | (ISO/IEC Commento       |
|------------------|------------------|----------------------|-------------------------|
| Alt              | Alt              |                      |                         |
| AltGr            | AltGr            |                      |                         |
| <b>Backslash</b> | Barra rovesciata |                      |                         |
| Backspace        | Backspace        |                      | Detto<br>anche<br>tasto |

<span id="page-16-2"></span>[<sup>9</sup>](#page-16-1) Per una guida di partenza sull'argomento, fare riferimento a: https://it.wikipedia.org/wiki/Tastiera\_(informatica)

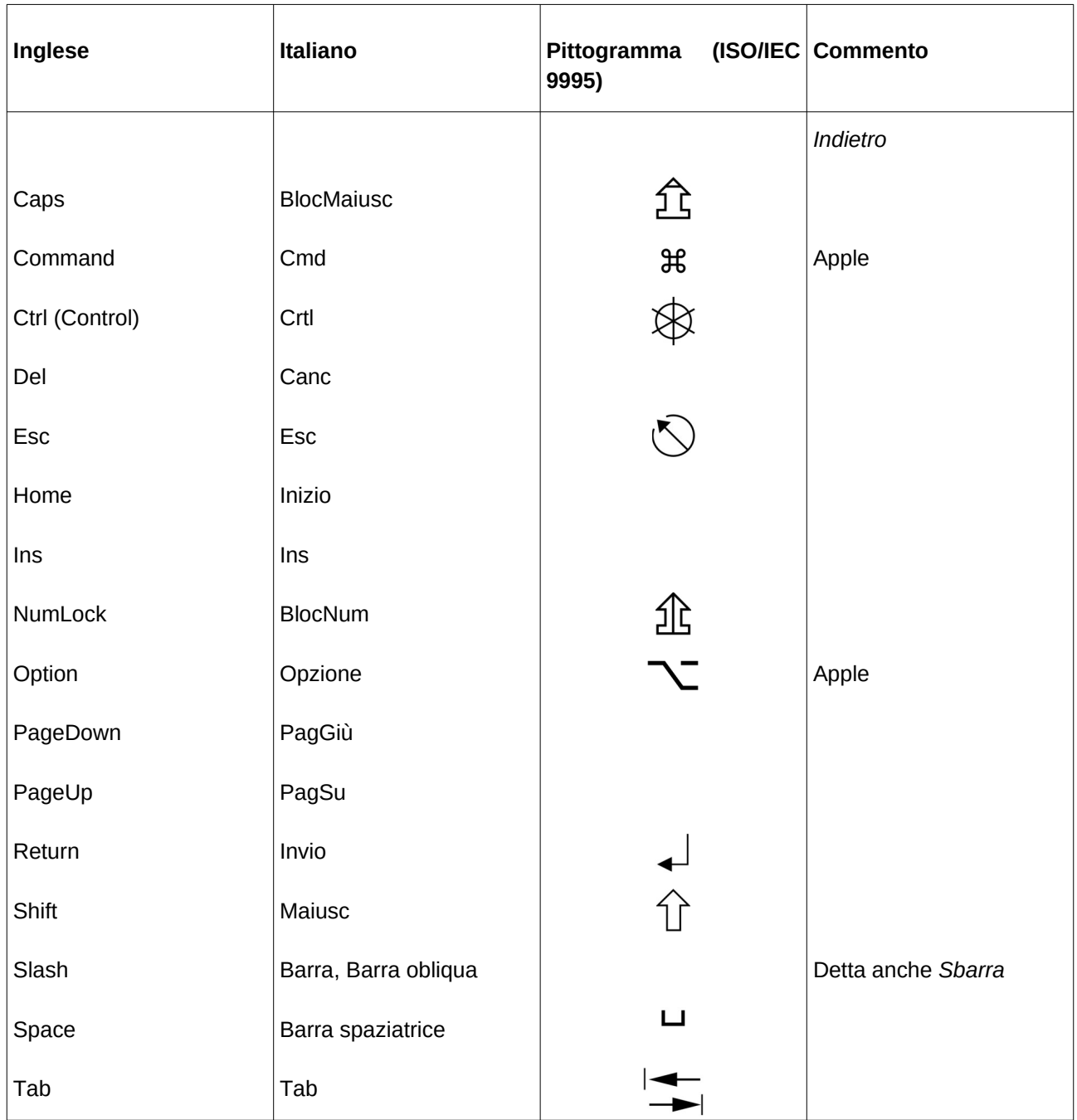

# <span id="page-17-0"></span>26 Informazioni per i nuovi volontari

Di seguito sono indicati alcuni collegamenti utili per iniziare a collaborare col progetto italiano di localizzazione e internazionalizzazione di LibreOffice:

- [Informazioni per i nuovi volontari](https://wiki.documentfoundation.org/IT/Localizzazione/Informazioni_nuovi_volontari)
- [Localizzazione](https://wiki.documentfoundation.org/Main_Page/it/Localizzazione)
- [Il processo di traduzione](https://wiki.documentfoundation.org/IT/Localizzazione/Processo)
- [Registrazioni necessarie](https://wiki.documentfoundation.org/IT/Localizzazione/Registrazioni)